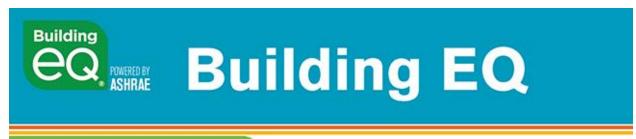

Be an Energy Genius 👉

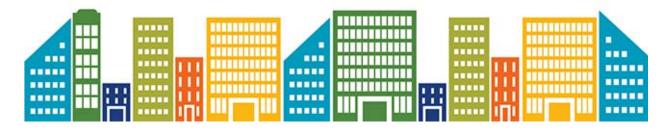

## **User Tip #5: Determining HDD and CDD May 2019**

The Building EQ Portal requires that you enter Heating Degree Days (HDD) and Cooling Degree Days (CDD) for your building in order to calculate the Building EQ Performance Score. There are several options for determing this information.

## Option 1: Get HDD and CDD data for candidate building's location from degreedays.net

- 1. From the degreedays.net website, enter a city, state, zip code or an airport ID and click on the Station Search button.
- 2. From the weather stations on the provided list, select the station closest to your building.
  - NOTE: only use a weather station location that will give you a full 12 months of data.
- 3. Select the appropriate degree day type (HDD or CDD)

  NOTE: a separate calculation will be required for each degree day type.
- 4. Select Fahrenheit for the temperature units.

- 5. Select the appropriate base temperature use 65°F for HDD and 50°F for CDD.
- 6. Select monthly breakdown.
- 7. Select the most recent 12 months for the period covered. NOTE: while this may not exactly match the period of your metered data, it will be acceptable for determining the HDD and CDD.
- 8. Click on Generate degree days.
- 9. Data will be generated and a box will appear at the top of the screen. Click on Download Now.
- 10. Add up the monthly totals to get the annual HDD65 and/or CDD50 for the candidate building.

Additional options for obtaining HDD and CDD are outlined in the help screen for this field in the Climate Data accordion (under Building Characteristics tab). Click on the ? symbol to access the help screen.

For more information on the Building EQ Portal, go to ashrae.org/BuildingEQ.